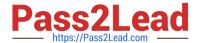

## NSE5\_FMG-6.0<sup>Q&As</sup>

Fortinet NSE 5 - FortiManager 6.0

# Pass Fortinet NSE5\_FMG-6.0 Exam with 100% Guarantee

Free Download Real Questions & Answers PDF and VCE file from:

https://www.pass2lead.com/nse5\_fmg-6-0.html

100% Passing Guarantee 100% Money Back Assurance

Following Questions and Answers are all new published by Fortinet
Official Exam Center

- Instant Download After Purchase
- 100% Money Back Guarantee
- 365 Days Free Update
- 800,000+ Satisfied Customers

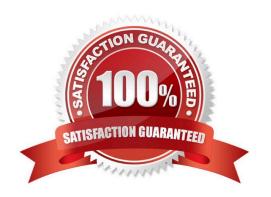

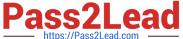

#### **QUESTION 1**

An administrator has assigned a global policy package to a new ADOM called ADOM1. What will happen if the administrator tries to create a new policy package in ADOM1?

- A. When creating a new policy package, the administrator can select the option to assign the global policy package to the new policy package
- B. When a new policy package is created, the administrator needs to reapply the global policy package to ADOM1.
- C. When a new policy package is created, the administrator must assign the global policy package from the global ADOM.
- D. When the new policy package is created, FortiManager automatically assigns the global policy package to the new policy package.

Correct Answer: D

#### **QUESTION 2**

An administrator has added all the devices in a Security Fabric group to FortiManager. How does the administrator identify the root FortiGate?

- A. By a dollar symbol (\$) at the end of the device name
- B. By an at symbol (@) at the end of the device name
- C. By a question mark(?) at the end of the device name
- D. By an Asterisk (\*) at the end of the device name

Correct Answer: D

#### **QUESTION 3**

View the following exhibit, which shows the Download Import Report:

Start to import config from devices(Remote-FortiGate) vdom (root)to adom (MyADOM),

Package(Remote-FortiGate)

"firewall address", SUCCESS,"(name=REMOTE\_SUBNET,oid=580, new object)"

"firewall policy", SUCCESS," (name=1, oid=990, new object)"

"firewall policy", FAIL," (name=ID:2(#2), oid=991, reason=interface(interface binding

Contradiction.detail:any<-port6)binding fail)"

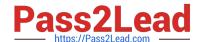

#### https://www.pass2lead.com/nse5\_fmg-6-0.html

2024 Latest pass2lead NSE5\_FMG-6.0 PDF and VCE dumps Download

Why it is failing to import firewall policy ID 2?

- A. The address object used in policy ID 2 already exist in ADON database with any as interface association and conflicts with address object interface association locally on the FortiGate
- B. Policy ID 2 is configured from interface any to port6 FortiManager rejects to import this policy because any interface does not exist on FortiManager
- C. Policy ID 2 does not have ADOM Interface mapping configured on FortiManager
- D. Policy ID 2 for this managed FortiGate already exists on FortiManager in policy package named Remote-FortiGate.

Correct Answer: A

#### **QUESTION 4**

A. port2

B. virtual-wan-link

C. port1

D. auto-discovery

Correct Answer: B

#### **QUESTION 5**

View the following exhibit.

```
FortiManager # diagnose dvm device list
---There are currently 1 devices/vdoms managed ---
TYPE OID SN HA IP NAME ADOM IPS FIRMWARE
fmg/faz enabled 153 FGVM01... _ 10.200.1.1 local-FortiGate My_ADOM 6.00741 (regular) 6.0 MRO (76)
|-STATUS: dev-db:modified;conf;in sync;cond;pending;dm:retrieved;conn: up
| -vdom:[3]root flags:0 adom:My_ADOM pkg: [imported]Local-FortiGate
```

What of the following statements are true regarding the output? (Choose two.)

- A. The latest revision history for the managed FortiGate does match with the FortiGate running configuration
- B. Configuration changes have been installed to FortiGate and represents FortiGate configuration has been changed
- C. The latest history for the managed FortiGate does not match with the device-level database
- D. Configuration changes directly made on the FortiGate have been automatically updated to device-level

database

Correct Answer: BD

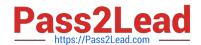

### https://www.pass2lead.com/nse5\_fmg-6-0.html 2024 Latest pass2lead NSE5\_FMG-6.0 PDF and VCE dumps Download

<u>Latest NSE5 FMG-6.0</u> <u>Dumps</u> NSE5 FMG-6.0 Study Guide NSE5 FMG-6.0 Braindumps